# <u>Programowanie</u> układów AVR dla praktyków

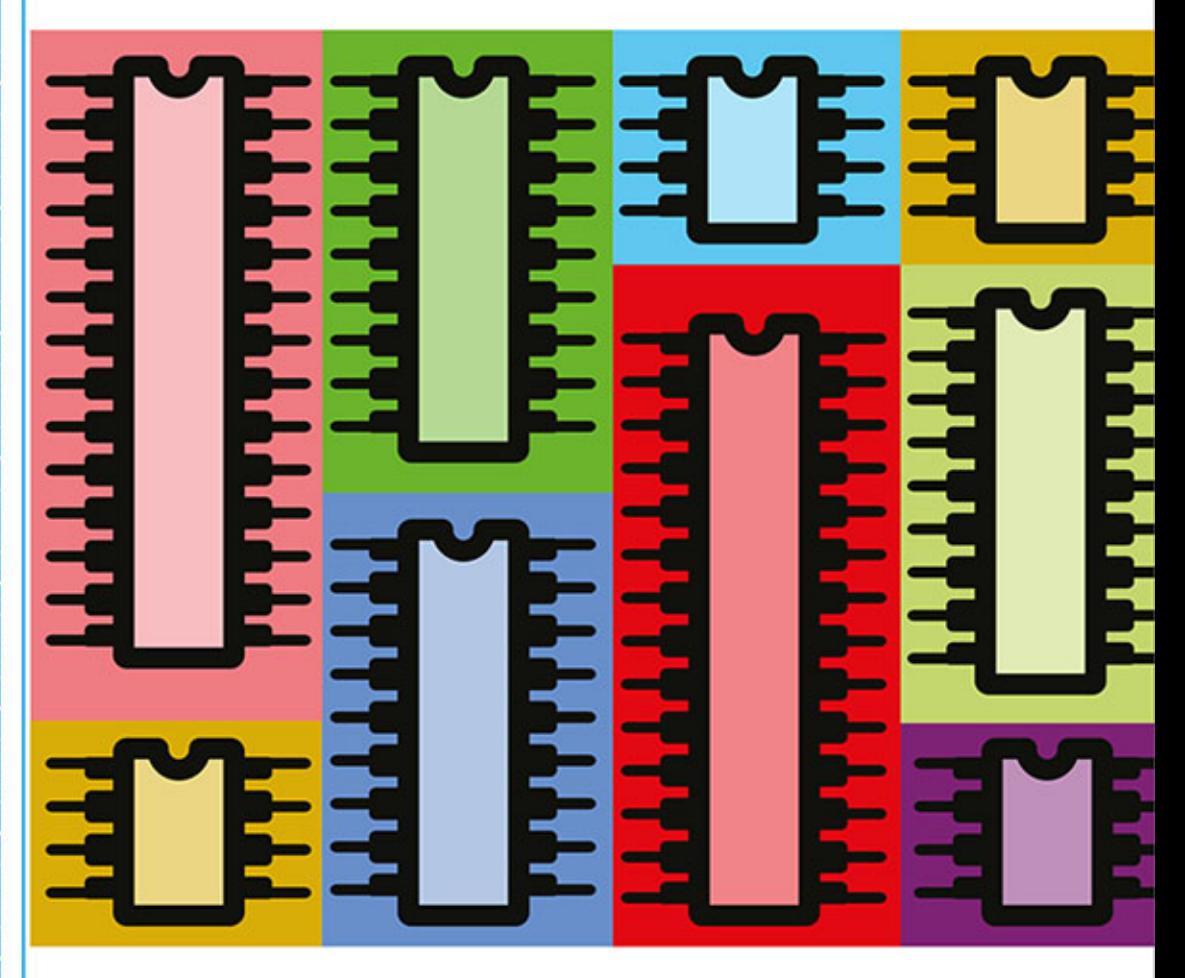

Wykorzystaj potencjał układów AVR!

**Elliot Williams** 

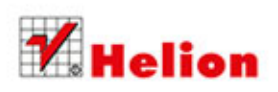

Tytuł oryginału: Make: AVR Programming

Tłumaczenie: Wojciech Moch

ISBN: 978-83-246-9501-0

© 2014 Helion S.A.

Authorized Polish translation of the English edition of Make: AVR Programming, ISBN 9781449355784 © 2014 Elliot Williams, published by Maker Media Inc.

This translation is published and sold by permission of O'Reilly Me-dia, Inc., which owns or controls all rights to sell the same.

All rights reserved. No part of this book may be reproduced or transmitted in any form or by any means, electronic or mechanical, including photocopying, recording or by any information storage retrieval system, without permission from the Publisher.

Wszelkie prawa zastrzeżone. Nieautoryzowane rozpowszechnianie całości lub fragmentu niniejszej publikacji w jakiejkolwiek postaci jest zabronione. Wykonywanie kopii metodą kserograficzną, fotograficzną, a także kopiowanie książki na nośniku filmowym, magnetycznym lub innym powoduje naruszenie praw autorskich niniejszej publikacji.

Wszystkie znaki występujące w tekście są zastrzeżonymi znakami firmowymi bądź towarowymi ich właścicieli.

Autor oraz Wydawnictwo HELION dołożyli wszelkich starań, by zawarte w tej książce informacje były kompletne i rzetelne. Nie bierze jednak żadnej odpowiedzialności ani za ich wykorzystanie, ani za związane z tym ewentualne naruszenie praw patentowych lub autorskich. Wydawnictwo HELION nie ponosi również żadnej odpowiedzialności za ewentualne szkody wynikłe z wykorzystania informacji zawartych w książce.

Wydawnictwo HELION ul. Kościuszki 1c, 44-100 GLIWICE tel. 32 231 22 19, 32 230 98 63 e-mail: helion@helion.pl WWW: http://helion.pl (księgarnia internetowa, katalog książek)

Pliki z przykładami omawianymi w książce można znaleźć pod adresem: ftp://ftp.helion.pl/przyklady/prouka.zip

Drogi Czytelniku! Jeżeli chcesz ocenić tę książkę, zajrzyj pod adres http://helion.pl/user/opinie/prouka Możesz tam wpisać swoje uwagi, spostrzeżenia, recenzję.

Printed in Poland.

[• Kup książkę](http://helion.pl/page354U~rf/prouka)

- 
- Oceń książkę • Oceń książkę
- 
- [Księgarnia internetowa](http://helion.pl/page354U~r/4CAKF)<br>• Lubię to! » Nasza społeczność • Lubię to! » Nasza społeczność

## Spis treści

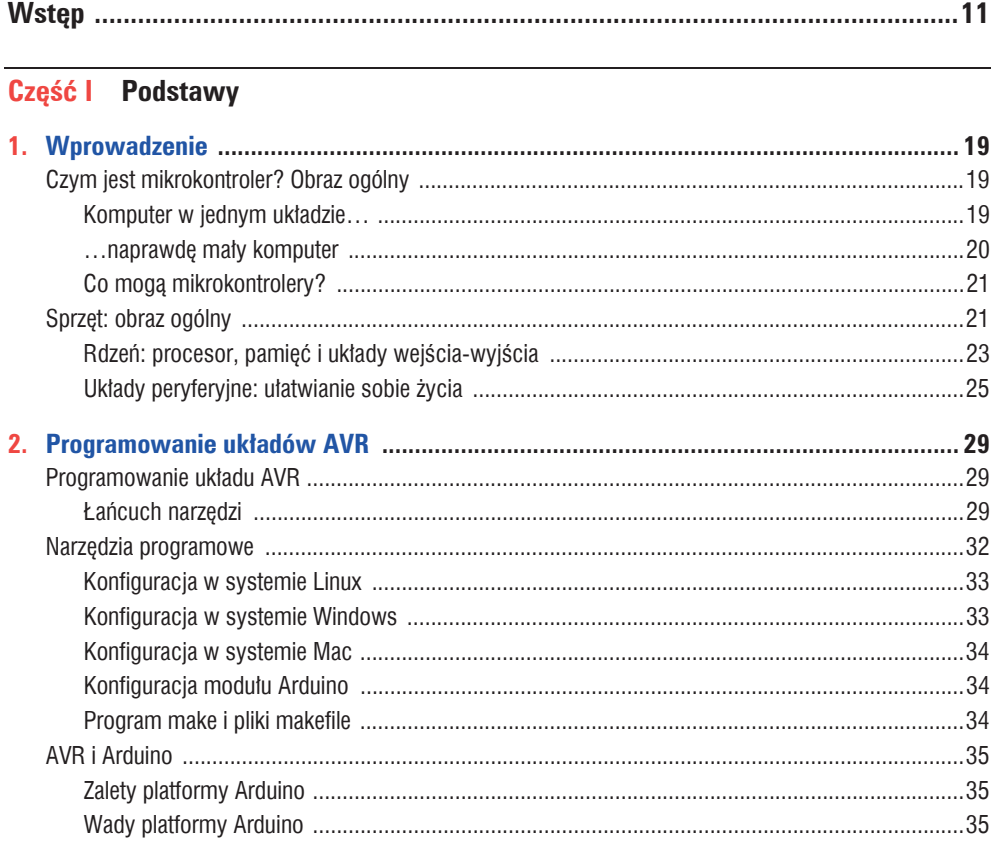

3

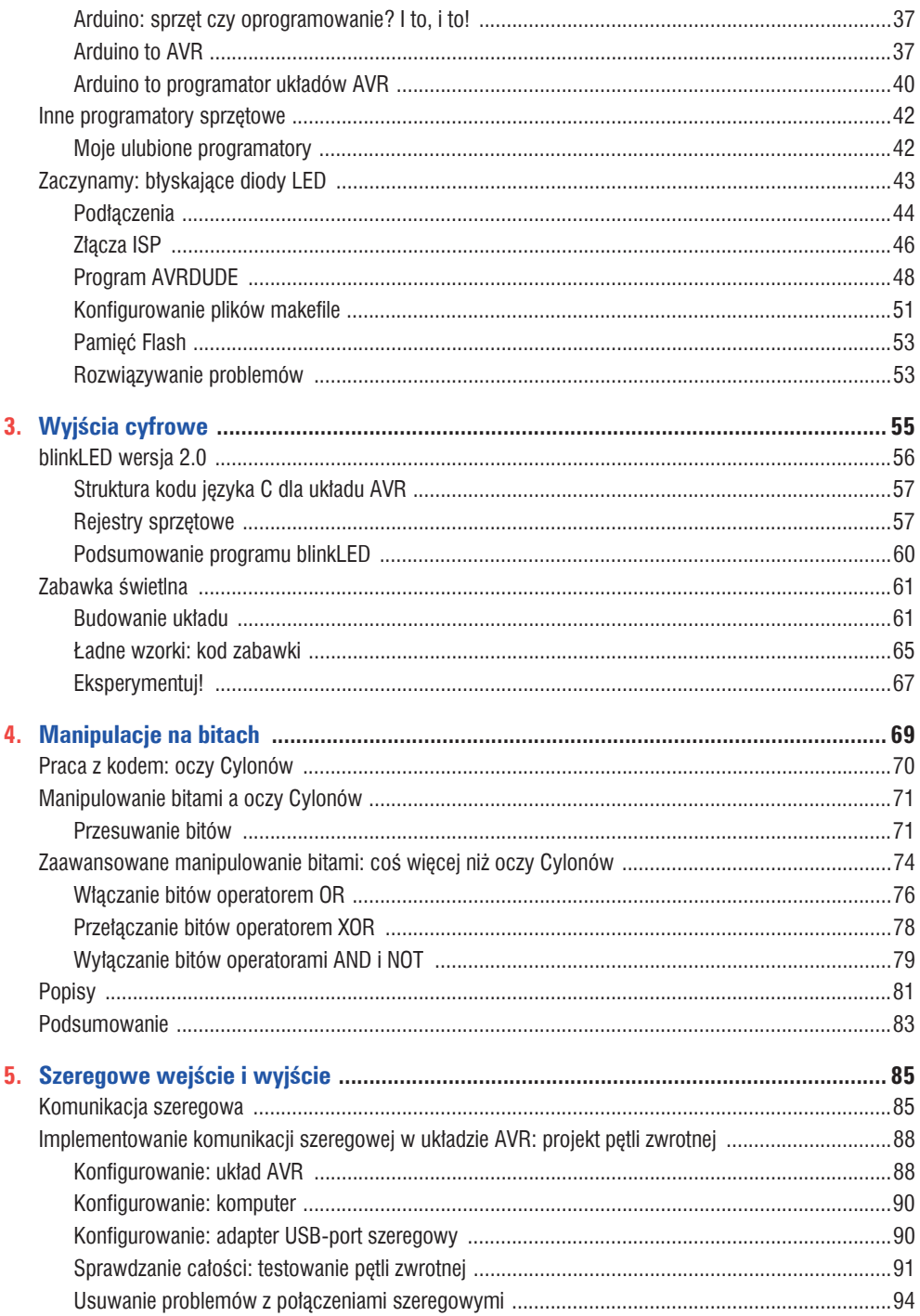

Spis treści

 $\overline{4}$ 

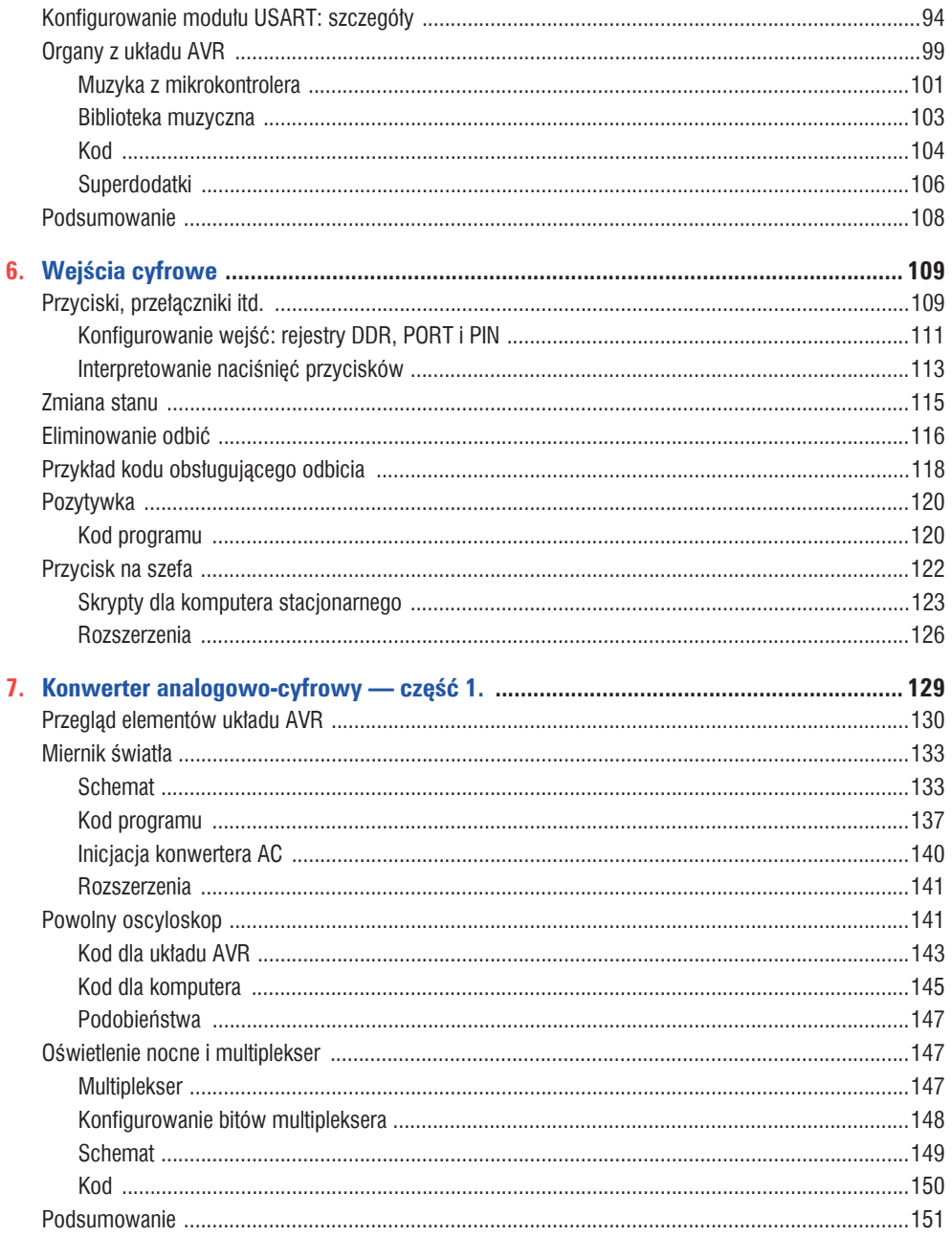

## Część II Średnio zaawansowana

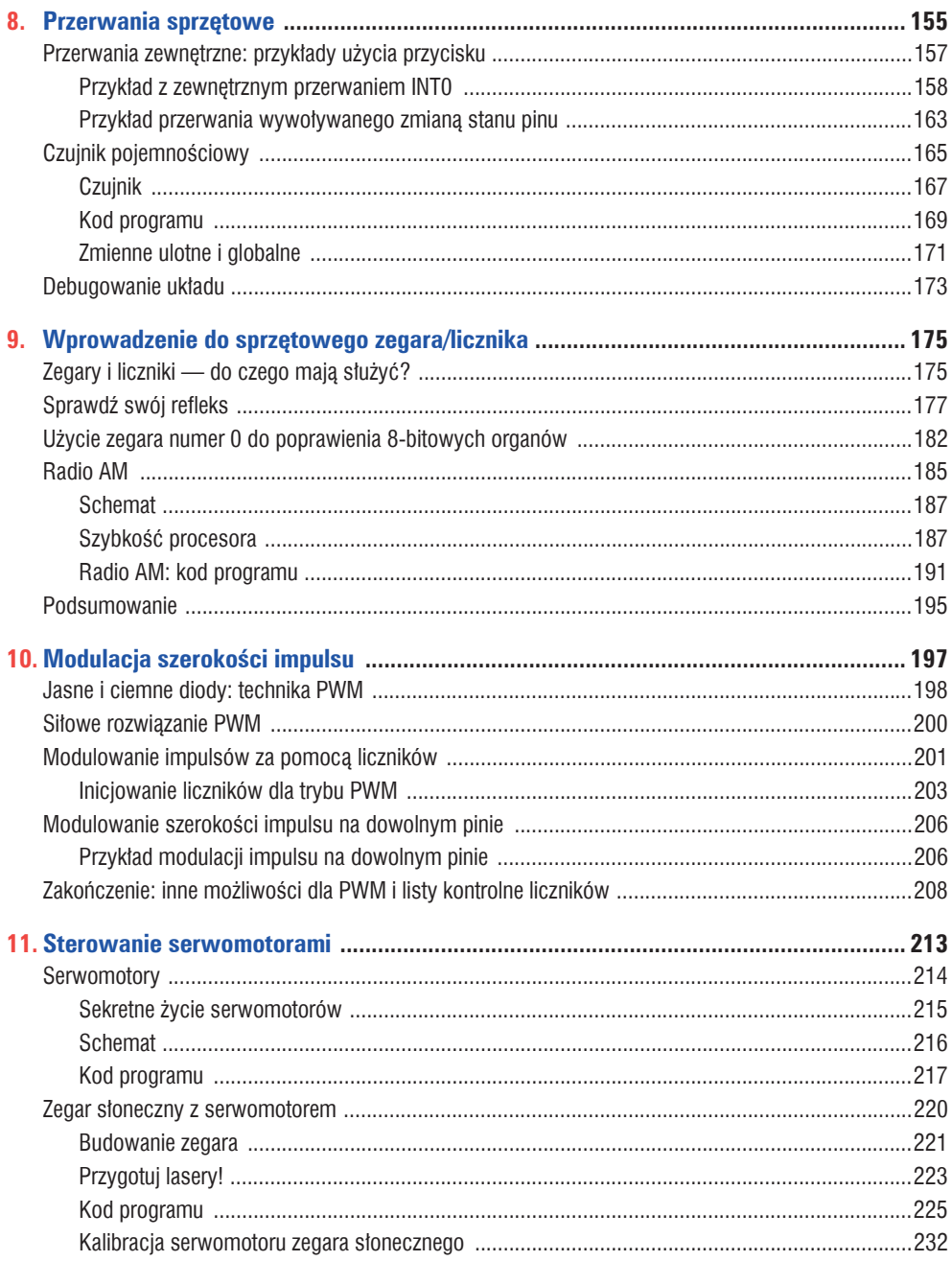

Spis treści

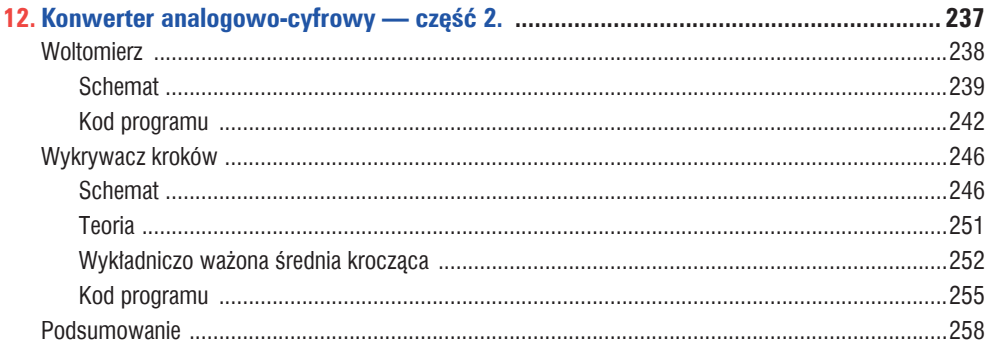

#### Część III Tematy zaawansowane

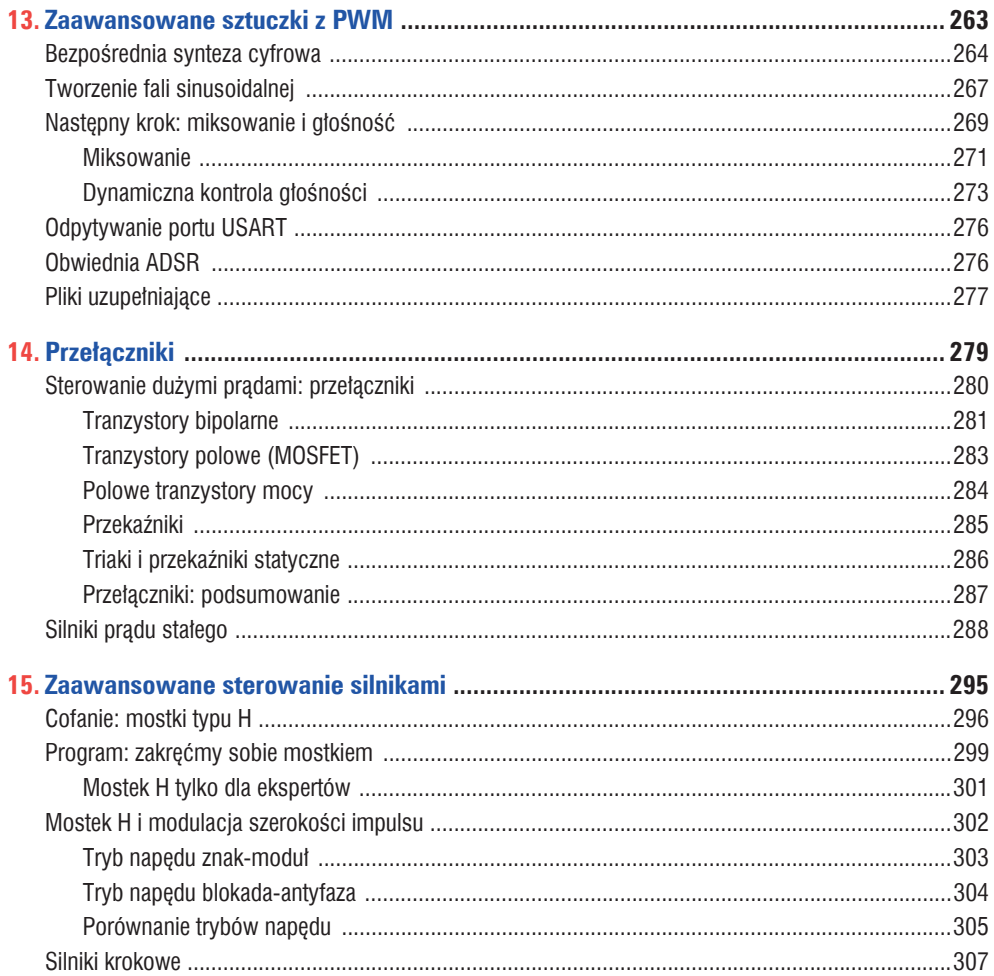

Spis treści

 $\overline{7}$ 

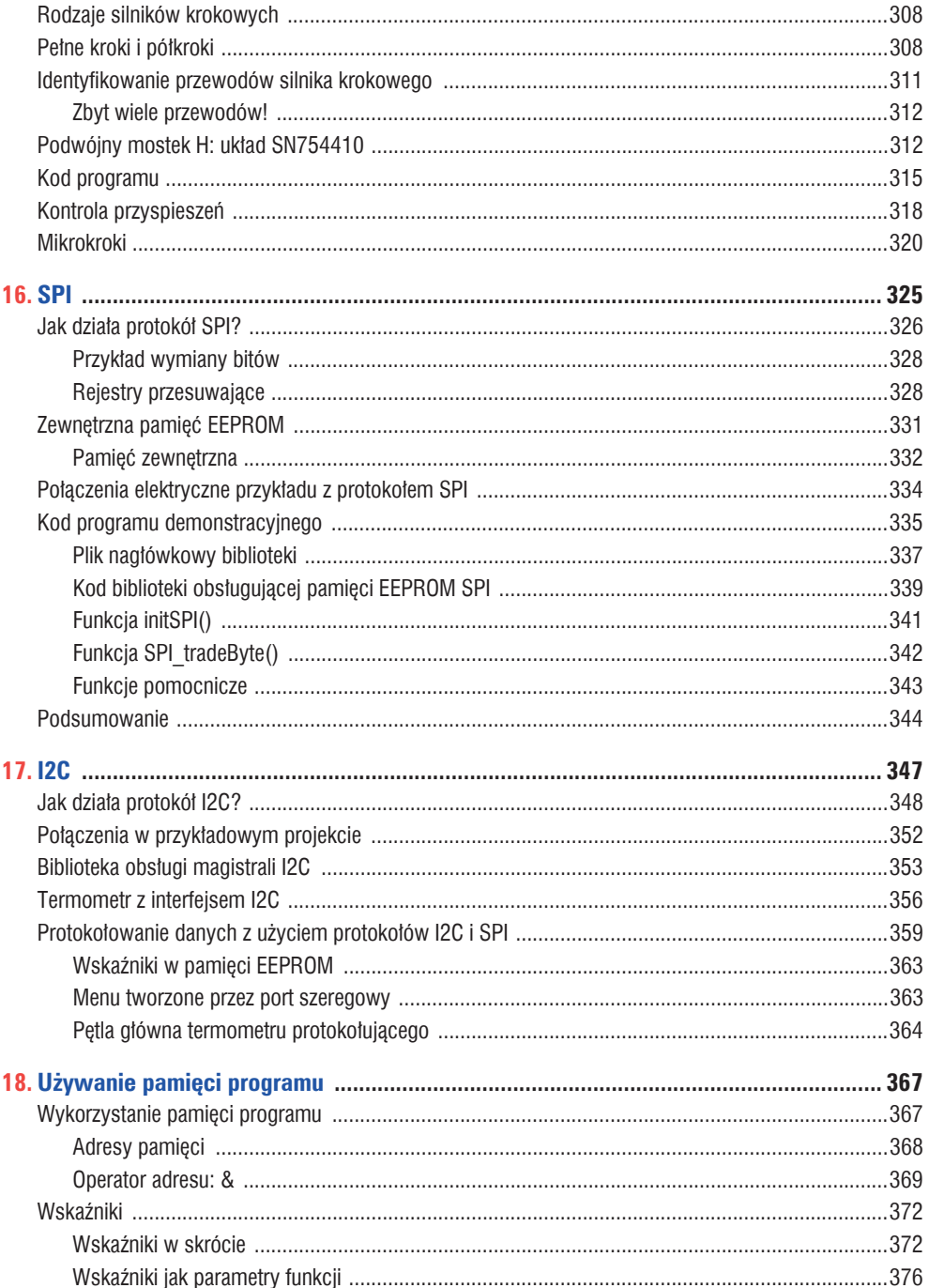

 $\,8\,$ 

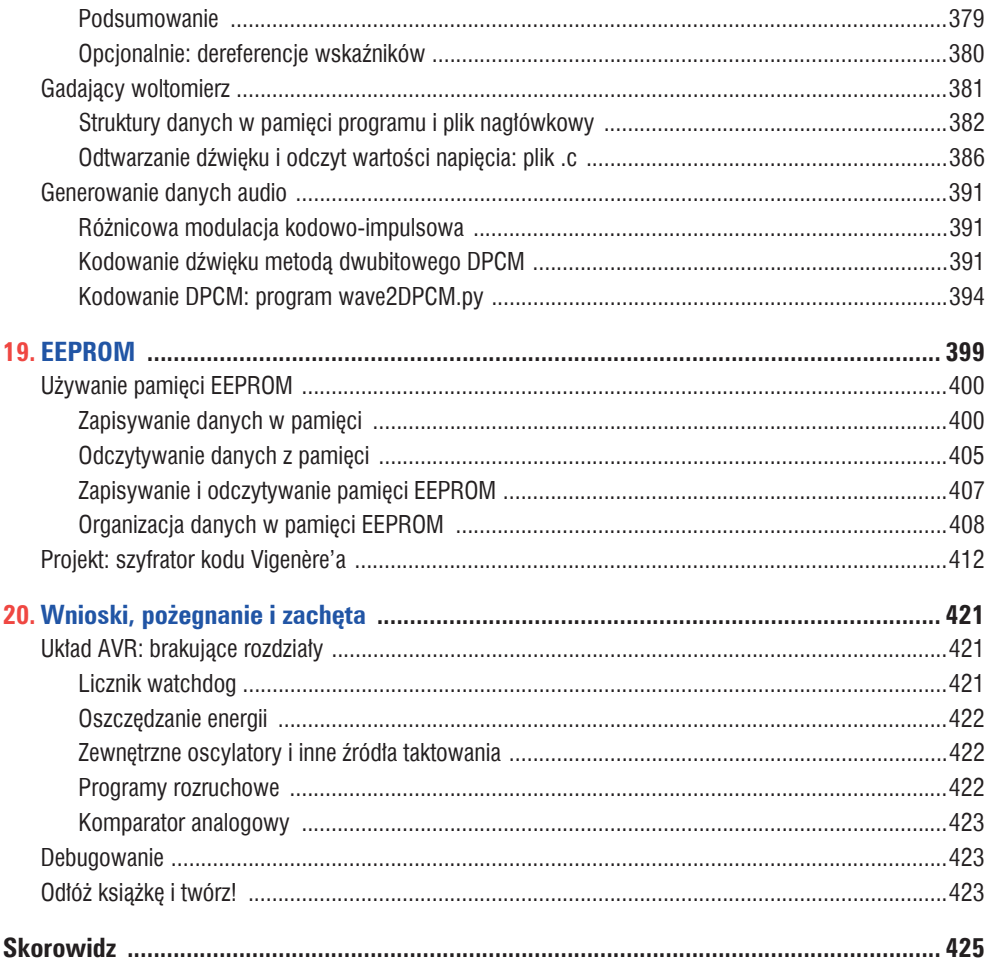

 $\overline{9}$ 

## **Modulacja szerokości impulsu**

*Przygaszanie diod i "analogowe" wyjĂcie*

Dotad w naszych programach wszystko było tylko właczone albo wyłaczone, czyli całkowicie cyfrowe. Diody byly albo właczone, albo zgaszone. Membrana giośnika była albo w pełni wciagnieta, albo całkowicie wypchnieta. Takie przepychanie elektronów w te lub tamta strone nie było zbyt finezyjne. Samo właczanie i wyłaczanie może sprawiać frajde, ale czasami, zamiast blyskać diodami, wolelibyśmy je powoli wygasić albo uruchomić silnik z połowa predkości. Można też pokusić się o wygenerowanie faktycznych fal dźwiekowych, a nie tylko fali prostokatnej, i dodatkowo zapewnić im regulacje głośności.

Aby osiagnać takie efekty, musimy znaleźć sposób generowania pośrednich wartości napiecia za pomoca jedynie logicznych sygnałów układu AVR. Jedną z najczęściej stosowanych metod jest *modulacja szeroko-<i>K*ci impulsu (pulse width modulation — PWM). W skrócie polega ona na bardzo szybkim właczaniu i wyłaczaniu wyjścia logicznego, na tyle szybkim, żeby element podłaczony do tego wyjścia nie zdażył w pełni zareagować na zmianę. W efekcie odczuwalna wartość napięcia na tym elemencie jest proporcjonalna do średniego procenta czasu, w jakim wejście układu AVR było w stanie wysokim. (Na razie może to brzmieć bardzo dziwnie, ale do końca rozdziału na pewno wszystko się wyjaśni).

W rozdziale 13. wykorzystamy technike PWM do odtwarzania dźwieków na syntezatorze. W rozdziałach 14. i 15. użyjemy jej do sterowania silnikiem z różnymi predkościami, a nawet do poruszania nim w odwrotnym kierunku. I w końcu, w rozdziale 18., technika PWM pozwoli na zbudowanie gadającego woltomierza, który będzie podawał wartość napięcia *Twoimi słowami*. Jak widać, w kolejnych rozdziałach dość często będziemy korzystali z modulacji szerokości impulsu, dlatego proszę mi wybaczyć, że tutaj zajmiemy się prostym pulsowaniem diod LED.

Technika PWM jest tak powszechna metoda tworzenia analogowego napiecia przez cyfrowe urzadzenia, że niemal wszystkie mikrokontrolery, w tym i układy AVR, mają dedykowane elementy peryferyjne, które zajmują się takim szybkim przełączaniem stanu wyjścia. Zdecydowanie zalecam korzystanie z tej możliwości. W tym rozdziale przyjrzymy się też całkowicie manualnej procedurze generowania modulowanych impulsów, która pozwoli lepiej poznać zasady tej techniki. Dodatkowo zaprezentuje też metode wykorzystująca moduł zegara i licznika w połączeniu z przerwaniami, która pozwala na wygenerowanie modulowanych impulsów na dowolnym wyjściu mikrokontrolera. Przejdźmy zatem do rzeczy.

#### **Czego potrzebujesz?**

Oprócz zestawu podstawowego będziemy potrzebować:

- diod LED wraz z opornikami ograniczającymi, których używaliśmy w poprzednich rozdziałach,
- adaptera USB-port szeregowy.

## **Jasne i ciemne diody: technika PWM**

PWM jest chyba najłatwiejszą do zaimplementowania techniką pozwalającą na uzyskanie analogowego efektu częściowego włączenia. Jak wspominałem wcześniej, musimy na tyle szybko przełączać wyjście cyfrowe między stanem wysokim i niskim, żeby podłaczone urządzenie nie mogło odpowiednio zareagować na pojedyncze impulsy i w związku z tym otrzymywało tylko średnią wartość napięcia. Możemy wtedy ciągle powtarzać takie impulsy, zmieniając wartość średnią napiecia przez dopasowywanie procenta czasu, w którym wyjście było w stanie wysokim. Efekt takich manipulacji można zobaczyć na rysunku 10.1.

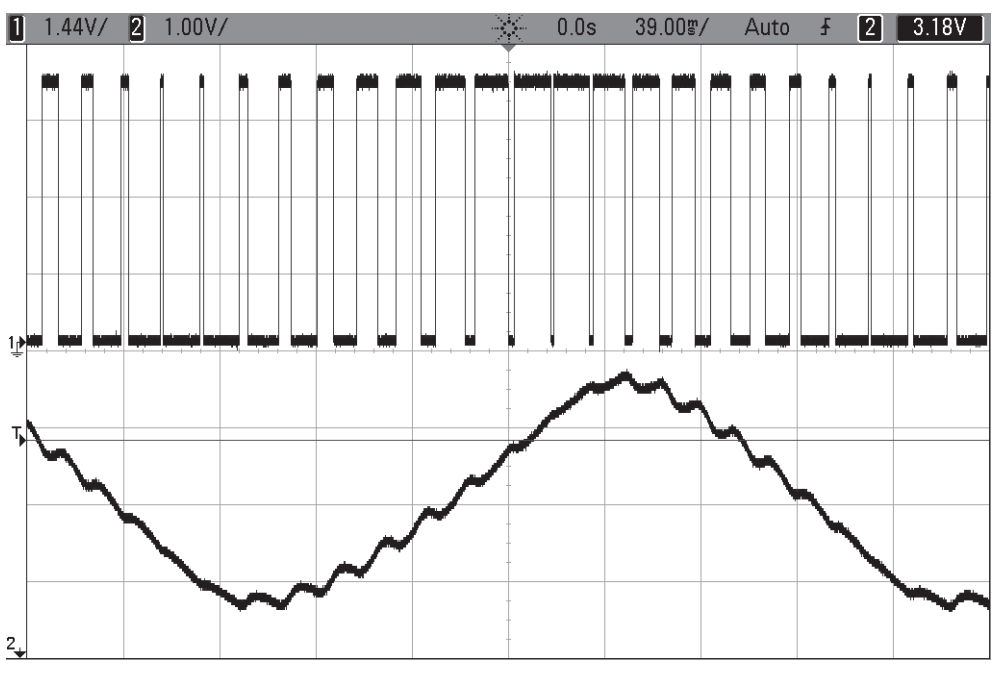

Rysunek 10.1. Wykresy oscyloskopowe techniki PWM

Na rysunku 10.1 górny ślad pochodzi bezpośrednio z wyjścia układu AVR. Jak widać, procent czasu, w jakim wyjście utrzymywane jest w stanie wysokim, zmienia się od niskiego do wysokiego, później znowu wraca do niskiego. Na dolnym wykresie widać wynik przesťania tych impulsów do filtra składającego się z opornika i kondensatora, podobnego do tego, z którego będziemy korzystać w rozdziale 13. Taki filtr ma długi czas reakcji, dzięki czemu modulowane długości impulsów przekładają się na uśrednioną, analogową wartość napięcia. Gdy modulowany sygnał wiekszość czasu spedza na napieciu 5 V, wartość analogowego napiecia jest wyższa i vice versa. Oczywiście sygnał modulowanych impulsów jest całkowicie cyfrowy — może być jedynie wysoki lub niski — ale wynikowe (filtrowane), uśrednione napiecie może przyjmować dowolną wartość pomiedzy tymi dwoma stanami.

By użyć techniki PWM, musimy zdefiniować dwa ważne parametry. Procent czasu, jaki w cyklu spedzimy w stanie właczonym, nazywany jest *współczynnikiem wypełnienia* (*duty cycle*). Z kolei częstotliwość, z jaka powtarzamy pojedynczy cykl, nazywana jest częstotliwością PWM. Najczęściej regulować będziemy jednak współczynnik wypełnienia. Oznacza to, że musimy czesto zmieniać jego wartość, być może nawet w sposób ciągły, aby w efekcie otrzymać na wyjściu "analogowe" napięcie, takie jak na rysunku 10.1.

W wiekszości przypadków czestotliwość PWM wybiera się tylko raz, zaraz na poczatku pracy układu. Jak już mówiłem wcześniej, ważne jest, żeby ta czestotliwość była na tyle wysoka, by sterowany system nie miał czasu odpowiednio szybko zareagować na poszczególne impulsy i musiał pracować z ich uśredniona wartością. O jakiej częstotliwości zatem mówimy? To zależy od konkretnego rozwiązania i tolerancji układu na *tetnienia*, czyli niewielkie pozostałości impulsów modulujących, które z pewnością przedostaną się przez filtr. Na rysunku 10.1 wybrałem czestotliwość PWM na poziomie zbliżonym do czestotliwości fali wyjściowej, dlatego na wykresie sygnału wyjściowego widać całkiem sporo takich tętnień. Jeżeli częstotliwość PWM byłaby znacznie wieksza, tetnienia zmniejszylyby sie znacznie (ale nie dałoby się wtedy przygotować tak ładnego przykïadu).

Częstotliwość PWM wymagana do uzyskania zakładanej wielkości tętnień zależy od tego, jak wolno dane urządzenie lub filtr reaguja na zmiany sygnału wejściowego. Przykładowo silniki zwykle bardzo powoli dopasowują swoją predkość, co wynika z ich dużej bezwładności ramienia, koła lub innego napedzanego przez nie elementu. Dla większości silników całkowicie wystarczające byłyby czestotliwości PWM na poziomie od 50 do 500 Hz. Mówie byłyby, ponieważ sa to czestotliwości słyszalne dla człowieka, a wiekszość ludzi woli jednak, gdy silniki nie "śpiewają".

Wiele nowoczesnych układów sterowania silnikami wykorzystuje częstotliwości PWM o wartości lekko przekraczającej 20 kHz (to mniej wiecej maksymalna czestotliwość, jaka może usiyszeć człowiek), dzieki czemu unika się drżeń wywoływanych w uzwojeniach. Od tej reguły istnieją też pewne wyjątki. Większość silników napedzających wagony metra zasilana jest za pomocą słyszalnych czestotliwości PWM. To dlatego doskonale stychać proces rozpedzania i hamowania silników. Po prostu budujący je inżynierowie bardziej koncentrowali się na wydajności tych układów, a mniejszą wagę przywiązywali do generowanych dźwięków.

Tworzenie sygnałów audio odpowiednich dla ludzkich uszu, czym będziemy się zajmować w rozdziale 13., wymaga znacznie wyższych czestotliwości PWM. Potrzebna jest czestotliwość przynajmniej dwukrotnie wieksza od najwyższej częstotliwości, jaką chcemy odwzorować, a to oznacza, że do modulowania musimy użyć częstotliwości przynajmniej 40 kHz. (W naszym przykładzie z 8-bitowym sygnałem audio i wbudowanym zegarem procesora o wartości 8 MHz zostaniemy ograniczeni do 32,5 kHz, ale i to powinno wystarczyć).

Oko, w przeciwieństwie do ludzkiego ucha, możemy zaliczyć do elementów reagujących powoli. Widzieliśmy to już w przykładzie wykorzystującym bezwładność wzroku, w którym generowaliśmy impulsy o długości 2 milisekund (500 Hz). Okazuje się, że aby uniknąć migotania diod, wcale nie musimy używać aż tak wysokich częstotliwości. W moim przypadku okres o długości 18 milisekund (nieco poniżej 60 Hz) całkowicie wystarczał do wyeliminowania migotania. Przypominam, że mówie tu o czasie reakcji ludzkiego oka, a nie diod LED, które moga się właczać i wyłaczać z czestotliwościa dochodzaca do megaherców, choć tego nie zauwaĝymy. W tym przypadku ludzki system optyczny jest tym powolnym mechanizmem, którego uĝyjemy do uśredniania wartości impulsów.

### **Siłowe rozwiązanie PWM**

Nie musisz mi wierzyć na słowo. Na listingu 10.1 zapisałem w pełni konfigurowalną, manualną procedure generowania modulowanych impulsów. Zapisz w mikrokontrolerze program pwm.c i sprawdź, gdzie leżą Twoje granice możliwości widzenia migotania. Wystarczy, że zmienisz wartość opóźnienia zdefiniowaną na początku programu. Potem przyjrzymy się petli zdarzeń i wykonywanym przez nią działaniom.

```
Listing 10.1. Kod programu pwm.c
                                                   /* Prosty przykład modulacji impulsu */
//------- Preambuła ------- //
#include <avr/io.h>
                                                         /* Definicje pinów, portów itp. */
#include <util/delay.h>
                                                             /* Funkcje marnujące czas */
#include "pinDefines.h"
#define LED DELAY 20
                                                                       /* mikrosekundy */
void pwmAllPins(uint8 t brightness) {
  uint8 t i;
  LED PORT = 0xff;
                                                                           /* włączenie */
  for (i = 0; i < 255; i++) {
    if (i \ge= brightness) {
                                                  /* po odczekaniu dość długiego czasu */
       LED PORT = 0;
                                                                          /* wylaczenie */delay us (LED DELAY);
  \overline{\phantom{a}}\left\{ \right\}int main(void) {
  uint8 t brightness = 0;
  int8 \overline{t} direction = 1;
  // -------- Inicjacja --------- //
  // Inicjowanie wszystkich diod
  LED DDR = 0xff;
  // ------ Pętla zdarzeń ------ //
  while (1) {
    // Rozjaśnianie i przygaszanie
    if (brightness == 0) {
       direction = 1;
    if (brightness == 255) {
       direction = -1;brightness += direction;
    pwmAllPins(brightness);
                                                                 /* Koniec petli zdarzeń */
                                                  /* ta instrukcja nie zostanie wykonana */
  return (0);\overline{\phantom{a}}
```
Powyższy kod został podzielony na dwie części. Funkcja pwmA11Pins () zajmuje się implementacją modulowania impulsu, a pozostały kod w petli zwieksza i zmniejsza wartość zmiennej brightness. Wywoływanie funkcii pwmAllPins () ze zmieniającą się wartością zmiennej brightness powoduje rozjąśnianie i wygaszanie diod LED.

W funkcij pwmA11Pins () mamy petle sterowana zmienna i, która wykonuje dokładnie 256 iteracji. Wewnatrz tej petli porównujemy wartość zmiennej i z wartością parametru brightness i utrzymujemy diody w stanie włączonym, dopóki i jest mniejsze. W efekcie diody włączone na początku każdego zestawu 256 iteracji beda świeciły, aż petla wykona brightness iteracji. Oznacza to, że dla wiekszych wartości parametru diody beda zapalone przez dłuższa cześć każdego z tych cykli. Oto mamy modulacie szerokości impulsu! (Pamietai jednak, że na potrzeby rozjaśniania i przyciemniania diod zużywamy cała moc obliczeniową procesora).

Dodatkowo możemy też modyfikować czas opóźnienia każdei iteracji i w ten sposób sprawdzić, w którym momencie zauważymy migotanie diod. (Jako zadanie domowe możesz podłaczyć do układu potencjometr i regulować nim czas opóźnienia iteracii petli). Dość szybko powinno Ci sie udać ustalić minimalna czestotliwość, przy której nie widzisz jeszcze migotania. Zauważ, że poruszając głowa, ponownie zobaczysz efekty związane z bezwładnością wzroku.

Sprawdzając różne wartości opóźnienia, pamiętaj, że w każdym cyklu wykonujemy 256 kroków, co w połączeniu z opóźnieniem 20 mikrosekund na iteracie sprawia, że każdy cykl bedzie trwał 5120 mikrosekund. czyli 5,12 milisekundy. W każdej sekundzie mieści sie 1000 milisekund, a zatem nasza czestotliwość PWM wynosi 1000/5.12 czyli 195 Hz.

Kod znajdujący się w funkcji main() ustala wartość zmiennej direction (liczba całkowita ze znakiem), która umożliwia zwiększanie i zmniejszanie aktualnej jasności diod. Gdy w końcu osiągnięta zostanie maksymalna lub minimalna jasność, następuje zmiana znaku wartości zmiennej direction. W efekcie otrzymujemy naprzemiennie rozjaśniające i przyciemniające się diody.

Przyglądając się efektom pracy tego programu, możesz zauważyć, że ludzkie oko nie reaguje jednakowo na stałe zmiany jasności. W naszym przykładzie diody sprawiają wrażenie, jakby szybciej przechodziły przez ciemniejsza cześć cyklu niż przez jego jaśniejsza cześć. To tylko pozory, ponieważ dobrze wiemy, że w każdym cyklu jasność zmienia się o 1 w każdą stronę.

Ludzkie oko znacznie lepiej radzi sobie z odróżnianiem niższych poziomów oświetlenia niż przy bardzo jasnym świetle. Oznacza to, że reakcje oka na światło nie są liniowe, co jest wykorzystywane w wielu zastosowaniach diod LED sterowanych modulowanymi impulsami. Jeżeli przesuwając szybko głowe przed światłami svanalizacvinymi na skrzyżowaniu, zauważysz ich migotanie, wynika ono właśnie ze stosowania modulacji impulsów. Powodem tak czestego stosowania techniki PWM przy sterowaniu diod LED jest to, że człowiek nie zauważa różnicy między 100% a 90% współczynnikiem wypełnienia, co pozwala sterować lampami na skrzyżowaniu na poziomie 90% i oszczedzić tym samym 10% kosztów energii.

## Modulowanie impulsów za pomocą liczników

Jeżeli nie wierzysz, że Twoje oczy nieliniowo reagują na światło, przeprowadźmy mały eksperyment. Na listingu 10.2 program *pwmTimer.c* pobjera przez port szeregowy wpisywane przez Ciebie znaki i przekształca je w liczbowe współczynniki wypełnienia. Przy okazji poznasz znacznie lepszą metodą implementowania techniki PWM - przerzucenie szczegółów na sprzet.

Zapisz program w mikrokontrolerze, a potem w oknie terminala wpisz wartość 10, 20 lub 30 i sprawdź, przy której z tych wartości diody będą świeciły najjaśniej. A teraz wpisz 210, 220 albo 230 i spróbui jeszcze raz. Przyznasz, że znacznie łatwiej odróżnić jasność ciemniejszych diod. Reakcja naszych oczu na zmiany jasności jest zbliżona do procentowej wartości takiej zmiany, a nie do bezwzglednej wartości nateżenia światła. Warto o tym pamietać, przygotowując oświetlenie diodowe — równe odstępy wartości modulacji impulsu nie przekładają się na równe odstępy jasności oświetlenia.

Możesz się zastanawiać, dlaczego zapalamy tutaj jedynie trzy diody. Przykrą przyczyną takiego ograniczenia jest fakt, że sprzet generujący modulowane impulsy został ograniczony i jeden licznik może sterować co najwyżej dwoma pinami. W sumie daje to maksymalnie sześć pinów: cztery sterowane dwoma licznikami 8-bitowymi oraz dwa piny sterowanie licznikiem 16-bitowym. Nasz program zapala zatem jedynie trzy diody LED, wykorzystując do tego wartości wpisane na klawiaturze. Teraz przyjrzyjmy się zasadzie działania programu przedstawionego na listingu 10.2.

```
Listing 10.2. Kod programu pwmTimers.c
                       /* Modulacja szerokości impulsu sterowana portem szeregowym */
\frac{1}{2} ------- Preambula ------- \frac{1}{2}#include <avr/io.h>
                                                     /* Definicje pinów, portów itp. */#include <util/delay.h>
                                                         /* Funkcje marnujące czas */
#include "pinDefines.h"
#include "USART.h"
static inline void initTimers (void) {
  // Licznik 1 A.BTCCRIA |= (1 \leq WGM10);
                                                       /* Szybki tryb PWM, 8-bitów */
  TCCR1B = (1 \leq WGM12):
                                                         /* Szybki tryb PWM, pkt. 2 */
                                           /* Częstotliwość PWM = F CPU/8/256 */
  TCCR1B = (1 \ll CSI1);
  TCCRIA |= (1 \leq COM1A1);
                                                       /* Wyjście PWM na OCR1A */
  TCCRIA |= (1 \leq COM1B1);
                                                        /* Wyjście PWM na OCR1B */
  // Licznik 2TCCR2A |= (1 \leq WGM20);
                                                                /* Szybki tryb PWM */
  TCCR2A |= (1 \leq WGM21);
                                                         /* Szybki tryb PWM, pkt. 2 */
  TCCR2B |= (1 \ll CS21);
                                             /* Czestotliwość PWM = F CPU/8/256 */
  TCCR2A |= (1 \leq COM2A1):
                                                        /* Wyjście PWM na OCR2A */
\overline{\phantom{a}}int main(void) {
  uint8 t brightness;
  // -------- Inicjacja --------- //
  initTimes();
  initUSART():printString("-- Przykład PWM z diodami LED --\r\n");
                           /* włącza wyjścia diod przełączanych przez sprzęt do PWM */
  LED DDR = (1 \ll LED1);LED DDR = (1 \ll LED2);
  LED DDR = (1 \ll LED3);
```

```
// ------ Petla zdarzeń ------ //
  while (1) {
    printString("\r\nWprowadź współczynnik wypełnienia cyklu (0-255): ");
    brichtness = getNumber():OCR2A = OCR1B;
    OCR1B = OCR1A:
    OCR1A = brightness;/* Koniec pętli zdarzeń */
  return (0);/* ta instrukcja nie zostanie wykonana */
\left\{ \right\}
```
Podobnie jak we wszystkich dotychczasowych programach używających liczników, petla zdarzeń zawiera raczej niewiele kodu. Pobiera ona liczbe z portu szeregowego i przesuwa wartości pomiedzy rejestrami porównującymi, sterującymi diodami LED1, LED2 i LED3, Zauważ, że nie musimy korzystać z dodatkowych zmiennych do przechowywania "poprzednich" wartości otrzymanych z portu szeregowego, ponieważ są one przechowywane w rejestrach OCRnx, które traktujemy tu jak zmienne.

Przepisanie tvch wartości zaimuje procesorowi kilka mikrosekund, nawet jeżeli działa z szybkościa 1 MHz. Pozostała część czasu procesor spedza na oczekiwaniu na dane z portu szeregowego i odpowiednim przetwarzaniu otrzymanych danych. Zauważ, że w wersji z programowym modulowaniem impulsów (plik pwm.c) w ogóle nie mielibyśmy takiej opcji. Gdybyśmy czekali na dane z portu szeregowego, diody przestawałyby błyskać. Jeśli nawet jedynie sprawdzalibyśmy, czy port szeregowy odebrał jakieś dane, to i tak powodowałoby to zmiane zależności czasowych modulowanych impulsów. Żeby teraz utrzymywać błyskanie diod, nasz kod musi tylko zapisywać właściwe wartości współczynnika wypełnienia do odpowiednich rejestrów OCSnx. Całą resztą prac, czyli odliczaniem, porównywaniem oraz włączaniem i wyłączaniem pinów, zajmują się elementy sprzętowe. W tym przykładzie zyskujemy zatem możliwość wykorzystania procesora do obsługi portu szeregowego.

#### Inicjowanie liczników dla trybu PWM

Konfigurowanie licznika na potrzeby modulacji impulsów jest bardzo podobne do sposobu ich użycia, jaki opisałem w rozdziale 9., z tym że zamiast trybu normalnego albo CTC, do generowania przebiegu wybieramy tryb PWM.

Przyjrzyjmy się teraz dokładniej funkcji init Timers (), żeby zobaczyć kod przypominający ten, którego używaliśmy już w rozdziale 9. Konfigurujemy tryb generowania przebiegów, ustalamy wartość podzielnika zegara i definiujemy piny wyjściowe, żeby sygnały skierować bezpośrednio do pinów OCR1A, OCR1B i OCR2A. I to wszystko.

Jeszcze raz musimy zajrzeć do arkusza danych, aby upewnić się, że wiemy przynajmniej, skąd wzięły się nazwy bitów ustawianych w funkcji inicjującej. Zauważ, że licznik numer 1 jest bardziej złożony, ponieważ jest licznikiem 16-bitowym, a układ AVR daje możliwość działania w trybie 8-, 10- i 16-bitowym. Pełną rozdzielczość licznika wykorzystamy w rozdziale 11. do sterowania serwomotorem, ale na razie wybieramy tylko 8-bitowa rozdzielczość licznika, aby uzyskać zgodność działań z licznikiem numer 2.

```
Modulowanie impulsów za pomocą liczników
```
#### D **Szybki tryb PWM**

Szybki tryb PWM jest chyba najczęściej używanym trybem tej kategorii, a jednocześnie jest zdecydowanie najprostszy w użyciu. Licznik odlicza w pętli od zera do wartości maksymalnej (w zależności od licznika i trybu będzie to 255, 65535 albo inna wartość zapisana w rejestrze 0CRxA) z szybkością definiowaną przez podzielnik sygnału zegara. Przy okazji wartość licznika porównywana jest z zawartością rejestru porównującego OCRnx. Jeżeli obie wartości są takie same, wyjście PWM może zostać wyczyszczone albo ustawione, a dodatkowo można wywołać odpowiednie przerwanie.

Szybki tryb PWM to sprzętowa wersja programu pwm.c, w której przechodziliśmy w pętli przez wartości od 0 do 255 i porównywaliśmy wartość licznika z wartością zmiennej współczynnika wypełnienia. Jednak użycie sprzętu do modulowania szerokości impulsu jest znacznie szybszym rozwiązaniem niż wykonywanie tych wszystkich operacji programowo, a dodatkowo zupełnie nie obciąża procesora.

Wyliczanie częstotliwości PWM w trybie szybkim jest naprawdę proste. Wystarczy podzielić częstotliwość zegara procesora przez wartość podzielnika, a potem podzielić ją jeszcze przez liczbę kroków wykonywanych w cyklu. Przykładowo przy podzielniku ustawionym na 8, przy użyciu 8-bitowego licznika z 256 krokami i procesora o szybkości 1 MHz uzyskamy częstotliwość PWM: 1000 000 Hz /  $8$  / 256 = 488 Hz.

Tutaj inaczej niż w trybie CTC wygląda też sposób konfigurowania wyjścia za pomocą bitów COM. Po pierwsze, poszczególne bity mają inne znaczenie niż w trybie CTC, szybkim PWM i trybie PWM z korekcją fazy, dlatego upewnij się, że ustawienia odczytujesz z właściwej tabeli. W naszym przypadku ustawienie bitów COM1A1, COM1B1 i COM2A1 odpowiadało włączeniu trybu "nieodwracającego", w którym układ PWM włącza pin w momencie przepełnienia licznika, a wyłacza go po osiągnieciu wartości porównywanej. Dokładnie tak samo postępowaliśmy w wersji w pełni programowej na początku tego rozdziału. Po podaniu wyższej wartości porównującej otrzymywaliśmy większy współczynnik wypełnienia i jaśniejsze diody LED.

Konfigurowanie podzielnika zegara wygląda dokładnie tak samo jak w przykładach z trybem CTC, dlatego w tym kodzie nie znajdziemy już nic interesującego. Przy ustalaniu wartości podzielnika dla trybu CTC najbardziej interesowała nas uzyskana częstotliwość, ale tym razem nie ma ona większego znaczenia. W trybie PWM chodzi o uzyskanie na tyle szybko powtarzających się cykli, żeby układ odbierający mógł reagować jedynie na ich uśrednioną wartość. Wypróbuj różne wartości podzielnika, żeby samodzielnie się przekonać, w jakim zakresie częstotliwości najłatwiej można sterować diodami LED. Możesz też użyć rozwiązania inżynieryjnego opisanego w tym rozdziale, w ramce "Szybki tryb PWM", które pozwala na wyliczenie właściwej częstotliwości trybu PWM.

Zanim opuścimy sekcję inicjacji, muszę wspomnieć, że używamy tu jeszcze rejestru DDR, żeby włączyć wyjścia na trzy diody LED. Do tej pory chyba każdemu udało się zauważyć, że po naciśnięciu klawisza *Enter* albo wpisaniu wartości 0 nawet najciemniejsza dioda nie jest całkowicie wyłączona. Dlaczego tak się dzieje? Wpisanie wartości 0 do rejestru OCR nie powoduje wyłączenia pinu sterującego diodą. Pin jest włączany za każdym razem, gdy licznik sprzetowy przepełnia się z wartości 255 do 0. Nastepnie pin jest wyłączany, w momencie gdy jednostka porównująca zauważy równość licznika z wartością rejestru OCR. To wszystko sprawia, że pin będzie w stanie włączonym przez 1/256 część cyklu (0,4 %), co przekłada się na niewielką, ale widoczna jasność diody.

Co można zrobić, żeby naprawdę wyłączyć diodę? Najprostszym sposobem jest odłączenie jej od zasilania przez przefaczenie pinu w tryb weiścia, czyli wyzerowanie odpowiadającego mu bitu w rejestrze DDR. Czasami jednak lepszym wyjściem jest przestawienie pinu w trwały stan niski (uziemienie go), co sprawdza się np. przy wyłaczaniu tranzystora podłaczonego do tego pinu. Aby na stałe uzyskać logiczne niskie napiecie, musimy wyzerować bit COM w rejestrze konfiguracji licznika, co spowoduje odłączenie go od źródła taktowania, upewnić sie, że pin jest skonfigurowany jako wyjście w rejestrze DDR, a w rejestrze PORT odpowiadający mu pin ma wartość 0.

Warto też wiedzieć, że takich zabiegów nie trzeba wykonywać, jeśli chcemy na stałe włączyć diodę. Wpisanie wartości 255 do rejestru OCR sprawia, że dioda będzie zawsze włączona. Jedynie całkowite wyłączenie danego pinu wymaga pominiecia modułu sprzetowego generatora PWM.

Po zapoznaniu się z tym przykładem każdy powinien już skonfigurować i wykorzystać tryb PWM w swoich programach. Warto zauważyć, że po skonfigurowaniu tego trybu nasz kod musi już naprawdę niewiele robić, żeby zmienić średnią wartość generowaną przez modulowane impulsy. Wystarczy, że do rejestru porównującego wpiszemy nowa wartość, a sprzet zajmie się cała reszta. To wszystko sprawia, że używanie trybu PWM jest niezwykle proste. Jeżeli chcesz uzyskać napiecie dokładnie w połowie między 5 V i 0 V, wpisujesz do rejestru OCR1A wartość 127. To wszystko! Wygląda to tak, jakby nasz kod miał możliwość bezpośredniego definiowania "analogowei" wartości napiecia.

#### **"Analogowe" wyjĂcia moduïów Arduino**

Osoby używające modułów Arduino mogą się zastanawiać, dlaczego po prostu nie użyjemy pinów wyjść analogowych. Przyczyna jest prozaiczna: takie wyjścia a potem ustawia odpowiednio bity konfiguracyjne *nie istnieja!* Otwierając te książke, przefkneliście czerwona piguike, a teraz powoli sprawdzacie, jak gieboka jest królicza norka. Twórcy platformy Arduino was okłamują. To wszystko to wielka konspiracją, która ma przed wami ukryć fakt istnienia techniki PWM. Teraz znacie już prawdę!

A mówiac serio, platforma Arduino stara sie przesłonić wszystkie drobne szczegóły działania mikrokontrolerów, dlatego jej twórcy nie zaprzątają sobie głowy różnicami miedzy wyjściem "analogowym" a wyjściem PWM. Nie zmuszają nas też do zapamiętywania, które piny łacza się z danymi licznikami. Przyjrzyj się funkcji analogWrite() znajdującej się w kodzie ěródïowym platformy Arduino w pliku *wiring\_analog.c*, który z kolei umieszczony jest w katalogu *arduino-1.0/ hardware/arduino/cores/arduino* (dopasuj numer do mikrokontrolera. swojej wersji środowiska). Przekonasz się, że w gruncie rzeczy funkcja ta robi dokïadnie to samo.

Funkcja analogWrite() najpierw sprawdza, czy zapisywana wartość jest równa 0 lub 255, co odpowiada stałemu wyłączeniu i włączeniu pinu. Następnie odszu- w rozdziale 13., ten dodatkowy kod może sprawić,

kuje właściwy licznik (digitalPinToTimer(pin)), który trzeba skonfigurować dla wybranego pinu, COM i na koniec zapisuje wartość do rejestru OCR. Dokładnie to samo robiliśmy w naszych programach! (Wersja z biblioteki Arduino przy kaĝdej zmianie współczynnika wypełnienia ustawia też bity COM. co jest operacia nadmiarowa, ale w ten sposób mamy pewność, że są one właściwie skonfigurowane).

Jednak na platformie Arduino płacimy za taką wygode. Operacie, które w naszym programie zajmuja od dwóch do trzech cykli procesora, w wersji Arduino wymagają przynajmniej 50 cykli. Najpierw sprawdzenie, czy chcemy całkowicie włączyć albo wyłączyć pin, potem użycie instrukcji switch i przeszukiwanie pamięci, żeby wybrać rejestry właściwego licznika, a wszystko po to, żebyśmy nie musieli przegladać arkusza danych

Jeżeli w swoim programie rzadko korzystasz z funkcji analogWrite(), nie będzie to miało większego wpływu na wydajność. Jeśli jednak często zmieniasz wartości bitów OCR, tak jak będziemy to robić

#### **"Analogowe" wyjĂcia moduïów Arduino —** *ciÈg dalszy*

że określone zadanie stanie się niewykonalne. Ktoś, że otwierają się całkiem nowe możliwości. A gdy już kto używał wcześniej platformy Arduino, może narze- się wie, jak działają poszczególne części mikrokać, że teraz musi poznać tyle szczegółów na temat kontrolera, ich właściwe skonfigurowanie okazuje mikrokontrolera, ale gdy już opanuje sposoby używa- się całkiem proste. nia poszczególnych urządzeń peryferyjnych, okaże się,

## **Modulowanie szerokoĂci impulsu na dowolnym pinie**

Poznaliśmy już dwie metody implementowania techniki PWM w kodzie dla układu AVR. Jedna z nich polegałą na całkowicie programowym tworzeniu petli i bezpośrednim przełaczaniu stanu wybranego pinu. Druga, sprzetowa metoda działała zdecydowanie szybciej, ale pozwalała wykorzystać jedynie sześć pinów układu, po dwa na kaĝdy z liczników.

Gdybyśmy chcieli zastosować technikę PWM na dowolnym pinie, *można użyć* sztuczki, która jest nieco niestandardowa. Zamiast przełączać stan pinu za pomocą wbudowanych elementów samych liczników, możemy wykorzystać przerwania do wywoływania własnego kodu i w nim włączać oraz wyłączać wybrany pin. Nie musimy wiązać procesora zadaniem odliczania i oczekiwania, tak jak robiliśmy w pełni programowym wariancie. Tym razem odliczaniem zajmie się moduł licznika działający w trybie normalnym.

Przerwania wywoływane na poczatku każdego cyklu pozwalają właczać piny, natomiast przerwania wynikające z działania rejestrów porównujących umożliwiają ich wyłączenie. Oznacza to, że metoda ta jest swego rodzaju hybrydą metody całkowicie programowej i całkowicie sprzetowej. Dzieki zastosowaniu przerwań i liczników zmniejsza się obciążenie procesora, ale obsługa przerwań wymaga choć *troche* czasu procesora, więc całość nie jest aż tak szybka i stabilna jak rozwiązanie w pełni sprzętowe.

Ze względu na to, że przetączaniem stanu wybranych pinów zajmują się procedury obstugi przerwań, musimy mieć pewność, że parametry modulacji beda na tyle duże, by każda z tych procedur mogia zostać do końca wykonana. Wyobraź sobie, co się stanie, jeżeli wybierzemy współczynnik wypełnienia o wielkości 6, a podzielnik zegara przełączymy w najszybszy tryb działania. W takiej sytuacji mamy zaledwie 6 cykli na zakończenie obsługi przerwania właczającego pin na początku każdego cyklu, co jest nierealne, ponieważ wiekszość przerwań wymaga przynajmniej 10 cykli na przełączenie kontekstu. (Można, co prawda, postarać się obejść takie ograniczenie, ale w wielu przypadkach jest to po prostu nieopłacalne).

Do prawidłowego działania metody modulowania szerokości impulsu na dowolnym pinie musimy zatem przypisać podzielnikowi wartość przynajmniej 64. Wtedy bedziemy mieli dość czasu na obsiuge przerwań i wszystko będzie działało bez problemów.

#### **Przykïad modulacji impulsu na dowolnym pinie**

Podsumowując, mogę stwierdzić, że modulowanie impulsów na dowolnym pinie realizowane jest przez wybranie trybu normalnego konkretnego licznika, odliczanie od 0 do 255 i takie skonfigurowanie go, ĝeby przy kaĝdym cyklu wywoływał przerwania. Pierwsze przerwanie wywoływane jest przy przepełnieniu licznika, gdy wraca on do poczatkowej wartości 0. To w tym przerwaniu właczamy wybrany pin. Drugie przerwanie wywoływane jest przez rejestr porównujący i zajmuje się wyłączeniem pinu, w momencie gdy wartość licznika zrówna się z wartością rejestru. W ten sposób większe wartości wpisywane do rejestru OCR powodować beda, że pin bedzie właczony przez wieksza cześć cyklu. Na tym polega modulowanie szerokości impulsu! Kod całego rozwiązania przedstawiam na listingu 10.3.

```
Listing 10.3. Kod programu pwmOnAnyPin.c
// Szybki przykład modulowania impulsu na dowolnym pinie z wykorzystaniem przerwań
\frac{1}{2} ------- Preambula -------- //
#include \langle avr/io.h \rangle#include <util/delay.h>
#include <avr/interrupt.h>
#include "pinDefines.h"
#define DFLAY 3
volatile uint8 t brightnessA;
volatile uint8 t brightnessB;
//-------- Funkcje --------- //
static inline void initTimerO(void) {
                            /* musi mieć wartość /64 ze względu na zależności czasowe */
  TCCROB |= (1 \ll CSO1) | (1 \ll CSO0);
                                            /* oba przerwania porównywania wyjścia */
  TIMSKO = ((1 \leq 0CIE0A) | (1 \leq 0CIE1B));TIMSKO = (1 \leq T0IE0);/* włączenie przerwania przepełnienia */
  sei();
\{ISR(TIMERO OVF vect) {
  LED PORT = 0xff;
  OCROA = brightnessA;OCROB = brightnessB;ISR(TIMERO COMPA vect) {
  LED PORT &= 0b11110000;
                                                        /* wyłącz dolne cztery diody */
ISR(TIMERO COMPB vect) {
  LED PORT &= 0b00001111;
                                                        /* wyłącz górne cztery diody */
int main(void) {
  // -------- Inicjacja --------- //
  uint8 t i;
  LED \overline{DDR} = 0xff;
  initTimer0();
  // ------ Pętla zdarzeń ------ //
  while (1) {
    for (i = 0; i < 255; i++) {
       _delay_ms(DELAY);
```

```
brightnessA = i:
      brightnessR = 255 - i:
    for (i = 254; i > 0; i--) {
       delay ms (DELAY);
      brightnessA = i;
      brightnessB = 255 - i:
                                                             /* Koniec petli zdarzeń */
  return (0);/* ta instrukcja nie zostanie wykonana */
\rightarrow
```
Tutaj również muszę wyjaśnić kilka szczegółów. Po pierwsze zauważ, że tym razem zdefiniowałem dwie zmienne globalne — brightnessA i brightnessB — które na początku każdego cyklu ładowane są do rejestrów porównujących. Dlaczego nie możemy wpisywać tych wartości bezpośrednio do rejestrów OCROA i OCROB? Po prostu w zależności od momentu, w którym wartość zostanie zapisana do tego rejestru, może się zdarzyć, że modulacia impulsu przeskoczy o jeden cykl. Rozwiazaniem tego problemu jest wpisywanie nowej wartości do rejestrów w ściśle określonym momencie, czyli w przerwaniu wywoływanym przepełnieniem licznika. Obie zmienne globalne mogą być w dowolnej chwili modyfikowane w funkcji majn (), ale ich wartości zostaną przepisane do rejestrów OCRO dopiero po wywołaniu przerwania przepełnienia. Są zatem naiprostszym buforem.

Wywoływanie trzech różnych przerwań z jednego licznika jest zadziwiająco proste. W kodzie funkcji init Grimer0() można zobaczyć, że wymaga to ustawienia zaledwie trzech bitów w rejestrze maski przerwań TIMSK. Jak już wspominałem, źródło taktowania licznika musi być znacznie wolniejsze od zegara taktującego prace procesora, bo wtedy umożliwia prawidłową prace procedur obsługi przerwań. Z tego powodu wybratem dla podzielnika wartość 64. Na koniec, choć ten punkt dotyczy wszystkich przypadków użycia przerwań, nie można zapomnieć o włączeniu całego systemu przerwań za pomocą instrukcji sej ().

Pozostała cześć kodu jest już bardzo prosta. Procedury obsługi przerwań powinny być jak najkrótsze, ponieważ beda wywoływane naprawde czesto. W tym przypadku przerwania porównania składają się z pojedynczej instrukcji. I w końcu, w funkcji main () zademonstrowany został sposób użycia tej metody modulowania impulsu na dowolnym pinie. Pozwala ona na ustalenie współczynnika wypełnienia w dowolnym momencie pracy programu, a licznik i przerwania zajmą się już resztą.

## Zakończenie: inne możliwości dla PWM *i listy kontrolne liczników*

W tym rozdziale zaprezentowałem trzy metody generowania "analogowego" wyjścia realizowanego przez szybkie przefaczanie stanu cyfrowego pinu. Na poczatku całość zaprogramowaliśmy samodzielnie, do przygotowania wyjścia z modulowaną szerokością impulsu wykorzystując całą moc obliczeniową procesora. Następnie wszystkie związane z tymi pracami zadania przerzuciliśmy na moduł zegara i licznika. To zdecydowanie najczęściej stosowana i najwszechstronniejsza metoda tworzenia modulowanego wyjścia, choć ograniczona jest do sterowania jedynie dwoma pinami na licznik. Pamietaj o tych ograniczeniach podczas projektowania własnych układów, a sprzetowa funkcia generowania PWM nigdy Cie nie zawiedzie.

Na koniec zademonstrowatem specialna metode pozwalająca na modulowanie impulsów na dowolnym pinie, wykorzystującą moduł zegara i licznika w połączeniu z automatycznie wywoływanymi przerwaniami, które zajmowały się przełaczaniem stanu pinów. W porównaniu do metody całkowicie sprzetowej, wymaga to niewielkiego nakładu pracy procesora i redukuje maksymalną szybkość modulacji ze względu na czas potrzebny na obsługe przerwania. Poza tym, niezbedne jest zastosowanie zmiennych globalnych, aby uniknać przeskoków przy zmianie wartości rejestrów porównujących. Z drugiej strony, jeżeli *naprawde musisz modulować* impulsy na niestandardowych pinach i masz niewykorzystany licznik, to jak najbardziej możesz przełaczyć go w tryb normalny i pozwolić na wywoływanie przerwań.

Tymi trzema opcjami opisanymi rozdziale praktycznie wyczerpałem temat modulowania szerokości impulsu. Na zakończenie chciałbym wspomnieć o innych metodach tworzenia analogowych wyjść z układu AVR. Jeżeli potrzebujesz wiekszej wydajności zarówno pod wzgledem redukcji cyfrowych szumów, jak i wiekszej czestotliwości wyjścia, musisz znać inne rozwiązania.

#### Konwertery cyfrowo-analogowe (CA).

#### *Prosty podzielnik napiecia*

Jeżeli są Ci potrzebne tylko cztery dyskretne wartości napięcia, możesz połączyć dwa końce podzielnika napiecia zbudowanego z oporników do dwóch pinów wyjściowych układu AVR. Gdy oba piny beda miał stan wysoki, na wyjściu pojawi się napięcie zasilające. Gdy oba piny przełączymy w stan niski, na wyjściu odczytamy 0 V. Gdy natomiast jeden z pinów będzie w stanie wysokim, a drugi w niskim, napięcie na wyjściu podzielnika znajdzie się pomiedzy tymi wartościami granicznymi.

Jeżeli w takim podzielniku napiecia jeden opornik bedzie miał wartość dwukrotnie wieksza od drugiego, uzyskamy podział w stosunku 1/3. Właczenie jednego pinu przy wyłaczonym drugim pozwoli uzyskać na wyjściu napiecie 1/3  $\times$  5 V albo (w odwrotnej konfiguracji) 2/3  $\times$  5 V.

Jeżeli potrzebujesz tylko jednej pośredniej wartości napiecia, ale musi być ona bardzo dokładna, możesz odpowiednio dopasować wartości oporników składających się na podzielnik. Opcjonalnie możesz też wykorzystać potencjometr, co pozwoli na dopasowywanie napięcia wyjściowego.

#### *Samodzielnie zïoĝony konwerter CA typu R–2R*

Rozwijając pomysł z prostym podzielnikiem napięcia, możesz zbudować wielowejściowy, zagnieżdżony podzielnik napięcia wykorzystujący znacznie więcej oporników. Powstanie wtedy cała drabinka podzielników, która umożliwia wpisanie binarnej wartości na wyjścia układu AVR w celu uzyskania dopasowanego do tej wartości napiecia. Sztuczka polega na tym, żeby odpowiednio dobrać wartości oporników.

Przykładowo budując 8-bitowy konwerter tego rodzaju, musimy podłączyć wszystkie 8 pinów portu B do oporników o wartości 2R, te połączyć ze sobą opornikami o wartości R, a opornikiem o wartości 2R połączyć najmniej znaczący bit z uziemieniem. (W sieci WWW na pewno łatwo znajdziesz schemat połączeń tego konwertera). W efekcie każdy pin układu AVR bedzie wpływał na wyjściowe napiecie układu zgodnie ze swoją wagą w bajcie, dzięki czemu będziemy mogli po prostu wpisać wartość napięcia do portu mikrokontrolera. Przykładowo wpisanie do portu wartości 63 spowoduje wygenerowanie napiecia 5 V/4, przy napięciu zasilającym wynoszącym 5 V.

Zbudowanie konwertera typu R–2R jest dość proste, a przy zastosowaniu oporników o tolerancji 1% można uzyskać całkiem niezłą dokładność odwzorowania napięć. Jeszcze lepsze wyniki uzyskasz, stosując oporniki o jednakowej wartości, ale układając po dwa równolegle w celu uzyskania wartości R. Jeśli wyszukasz w sieci schematy takiego konwertera, nie zapomnij, że jego wyjście zazwyczaj wymaga zastosowania wzmacniacza, który wyeliminuje ryzyko przeciążenia wyjścia sieci oporników.

Kolejną zaletą konwertera typu R–2R (obok jego prostoty) jest to, że poszczególne bity są obciążane równolegle podczas generowania napięcia wyjściowego. Oznacza to, że zmiany napięcia są równie szybkie, co operacje zapisywania nowych wartości do portu mikrokontrolera. W ten sposób możemy generować napiecia o czestotliwości dochodzącej do megaherców. W miejscach zmiany wartości napiecia nie powstają też tetnienia, ponieważ przejścia pomiedzy poziomami są zwykle łagodne. Wadą tego rozwiązania jest to, że wymaga zastosowania ośmiu pinów, których można by użyć do innych celów.

#### *ZewnÚtrzne ukïady konwerterów CA*

Samodzielne przygotowanie konwertera R–2R dla rozdzielczości 8 bitów nie powinno sprawiać trudności, jednak już przy 10 bitach trzeba bardzo dokładnie wybierać oporniki, a uzyskanie więcej niż 12 bitów jest praktycznie niemożliwe. Aby zatem generować wysokiej jakości sygnał audio, musimy wykorzystać gotowe ukïady konwerterów CA. Niektóre z nich to starannie przygotowane drabinki oporników R–2R, ale wiekszość zawiera złożone cyfrowe układy logiczne działające z bardzo wysoka czestotliwością.

Dzięki temu, że układy te są względnie często używane w konsumenckich produktach audio, z pewnością łatwo znajdziesz konwerter CA doskonale dopasowany do generowania sygnałów stereo (16- lub 24-bitowy i 44,1 lub 96 kHz) kosztujący zaledwie kilka złotych. Takie nowoczesne konwerter najczęściej pobierają dane poprzez szeregowe magistrale SPI lub I2C, o których napisze w rozdziałach 16. i 17.

Poszukując właściwego układu CA, obok rozdzielczości mierzonej w bitach, trzeba brać pod uwage pożadaną szybkość konwersji oraz dokładność odwzorowania napiecia. Jeżeli chcesz mieć układ o absolutnie najlepszych parametrach, jego koszt może się okazać astronomiczny! Po prostu konwertery przystosowane do generowania sygnatów audio nie mają idealnej czułości i odwzorowania, a ich maksymalna czestotliwość pracy nie jest trudna do osiągniecia, co przekłada się na względnie niską cenę. Jeśli jednak potrzebujesz konwertera pracującego z precyzją do mikrowolta albo działającego z częstotliwością mierzoną w megahercach, musisz głębiej sięgnąć do kieszeni.

Na zakończenie ostatnich dwóch rozdziałów, w których koncentrowaliśmy się na różnym wykorzystaniu modułów zegara i licznika, przygotowałem listę kontrolną wszystkich poleceń konfiguracyjnych niezbednych do ich prawidłowego użycia. Nie ma ona zastepować sekcji "Register Description" z arkusza danych mikrokontrolera, ale jej celem jest bezpieczne poprowadzenie Cię przez cały system.

Oto lista kontrolna konfiguracji liczników.

- 1. Najpierw zdecyduj, którego licznika chcesz użyć. Zwykle bedzie to zależało od potrzebnej Ci rozdzielczości licznika. Jeżeli całkowicie wystarczy Ci rozdzielczość 8 bitów, wybierz licznik numer 0 lub 2. Jeżeli niezbedna bedzie rozdzielczość 16 bitów albo licznik ten jest po prostu nieużywany, wybierz licznik numer 1.
- 2. Następnie zdecyduj, w jakim trybie ma pracować licznik: ustaw odpowiednio bity WGMn<sub>0</sub> i WGMn<sub>1</sub> w rejestrze TCCRnA oraz bit WGMn2 w rejestrze TCCRnB. W arkuszu danych mikrokontrolera przejrzyj tabele "Waveform Generation Mode Bit Description".
	- a. Zliczasz zdarzenia albo odliczasz czas? Potrzebujesz trybu normalnego. (Nie trzeba tu ustawiać bitów konfiguracyjnych).
	- b. Używasz licznika jak generatora podstawy czasu albo częstotliwości? Najłatwiej będzie to zrobić w trybie CTC. Ustaw bit WGM*n*1 w rejestrze TCCR*n*A.
	- c. Używasz licznika do modulowania szerokości impulsu? Zazwyczaj najlepiej będzie użyć trybu PWM. Jeżeli nie musisz regulować częstotliwości cyklu, ustaw bity WGMn0 i WGMn1 w rejestrze TCCRnA, a w przeciwnym przypadku ustaw bit WGM*n*2 w rejestrze TCCR*n*B.
- 3. Chcesz skierować wyjście licznika bezpośrednio na pin układu? Ustaw bity COMxA i COMxB w rejestrze **TCCxA**
- 4. Oblicz, jaką wartość podzielnika zegara ustawić w bitach CSnx w rejestrze TCCRnB.
- 5. Jeżeli używasz wartości porównującej, dobrze jest wpisać jej domyślną wartość do rejestrów OCRnA oraz OCRnB. Jeżeli chcesz, żeby na pinach pojawiały się impulsy modulowane licznikiem w trybie PWM, nie zapomnij o odpowiednim skonfigurowaniu rejestru DDR.
- 6. Czy w połaczeniu z licznikiem używasz też przerwań?
	- a. W trybie normalnym włącz przerwanie przepełnienia licznika, ustawiając bit TOIEn w rejestrze TIMSKn.
	- b. W trybach PWM lub CTC włącz przerwania wartości porównywanych, ustawiając bity OCIEnA i OCIEnB w rejestrze TIMSKn.
	- c. Nie zapomnij włączyć całego systemu przerwań za pomocą instrukcji sei (). Pamiętaj o przygotowaniu procedur obsługi przerwań.

## **Skorowidz**

#### A

adaptery programatorów, 47 ADC, Analog to Digital Converter, 129 adresy pamięci, 368 ADSR, 274, 276 akumulator, 265 amplituda podtrzymania, sustain, 274 analogowe wyjścia modułów, 206 arkusz danych, 23 atak, attack, 273 automatyzacja kompilacji, 31

#### B

bezpiecznik, 188 bezpośrednia synteza cyfrowa, 264, 267 bezwładność wzroku, 61 biblioteka 25LC256, 337 avr/power.h, 422 pgmspace.h, 371 bieg jałowy, 305

bit. 69 EESAVE, 411 **TWEA, 353 TWSTA, 353 TWSTO, 353** bitowe operatory logiczne, 75 bity bezpiecznika, 189 multipleksera, 148 przełączanie, 78 przesuwanie, 71 włączanie, 76 wyłaczanie, 79 wymiana, 328 blinkenlights, 62 bledy programu AVRDUDE, 49

#### C

cofanie, 296 **CPU, 23** czas opadania, decay, 273 życia pamięci, 401 czasomierze, 26

czestotliwość cykli, 178 impulsów sterujących, 219 nośna, 195 próbkowania, 269 czujnik, 130, 136 drgań, 255 LM75, 350 pojemnościowy, 165, 167

#### D

DDS, Direct Digital Synthesis, 264 deassemblacja, 181 debugowanie, 32, 173, 273, 423 dereferencje wskaźników, 380 detektor wibracji, 251 dioda LED, 44 dioda zabezpieczająca, 291 DPCM, Differential Pulse-Code Modulation, 368 dwubitowe, 391 jednobitowe, 391 dynamiczna kontrola głośności, 273 obwiednia dźwięku, 274

dysk piezoelektryczny, 246 działanie konwertera AC, 132 protokołu I2C, 348

#### **E**

edytor gedit, 30  $Notepad++, 30$ Programmer's Notepad, 30 TextMate, 30 EEPROM, 23, 332, 364, 399–420 efekt odbicia przycisku, 117 eliminowanie odbić, 116 EMF, Electro-Motive Force, 290

#### **F**

fala sinusoidalna, 267 faza, 343 filtr dolnoprzepustowy, 270 Flash, 23, 53, 332 format Intel hex dump, 407 fotorezystor, 134–137 funkcia \_delay\_ms(), 159, 195 createHeader(), 397 debounce(), 119 decodeVigenere(), 420 displayCodes(), 418 eeprom\_block\_update(), 402 eeprom\_read\_block(), 406, 407 eeprom\_update\_byte(), 400 eeprom\_update\_word(), 402 eeprom\_write\_byte(), 400 EEPROM\_writeByte(), 344 encodeVigenere(), 420 enterText(), 415, 418 getDifferences(), 397 i2cWaitForComplete(), 353, 356 initI2C(), 353 initInterrupt0(), 159 initSPI(), 341

initTimer0(), 192 initTimers(), 203 ISR(), 160 main(), 82, 225, 390 packTwoBitDPCM(), 397 pgm\_read\_byte(), 370, 377, 380 playNote(), 176, 182 POVDisplay(), 65 printFromEEPROM(), 414, 416 printString(), 368, 410, 414 pwmAllPins(), 201 quantize(), 397 return(), 58 scaleData(), 397 setTime(), 235 sizeof(), 379 SPI\_tradeByte(), 342 takeSteps(), 317, 320 trapezoidMove(), 319 unpackMono(), 397 funkcie pomocnicze, 343 w języku C, 67

#### **G**

generowanie danych audio, 391 głośność, 269, 273 gniazdo ZIF, 47 granice mikrokroków, 323

#### **I**

IDE, 31, 37 IDE Arduino, 37–39 identyfikowanie przewodów silnika krokowego, 311 inicjowanie konwertera AC, 140 liczników, 203 pamieci EEPROM, 410 instalowanie języka Python, 124 instrukcja #define, 72 instrukcje przesuwające, 72

interfejs I2C, 356 SPI, 31

#### **J**

język C, 38, 57 Python, 124

#### **K**

kable DAPA, 42 kadrowanie danych, 326 kalibracja serwomotoru, 232 kalkulator bitów bezpiecznikowych, 190 karty pamieci SD, 333 kasowanie pamieci, 411 kod programu, *Patrz* program kodowanie DPCM, 393, 394 dźwięku, 391 kody błędów I2C, 356 komparator analogowy, 423 kompilacja, 32 kompilator avr-gcc, 31 GCC, 31, 113 komunikacja szeregowa, 25 z czujnikiem, 350 konfiguracja bitów multipleksera, 148 liczników, 203, 210 modułu Arduino, 34 plików makefile, 51 programu AVRDUDE, 51 środowiska IDE, 38 w systemie Linux, 33 w systemie Mac, 34 w systemie Windows, 33 wejść, 111 wyjścia, 60 konstruowanie blinkenlightów, 62 kontrola głośności, 273 przyspieszeñ, 318 konwerter AC, 25, 129, 142, 237 CA, 130, 209 CA typu R–2R, 209 kroki, 308, 310 kwalifikator EEMEM, 409

#### **L**

laserowy zegar słoneczny, 222 lewe ukośniki, 371 liczby całkowite, 269 zmiennoprzecinkowe, 401 licznik, 26 sprzętowy, 175 watchdog, 421 linia MISO, 327 MOSI, 327 listy kontrolne liczników, 208

#### ł

tańcuch narzędzi, 29

#### **M**

magistrala SPI, 327 makra kompilatora GCC, 113 makro \_BV(), 75 CURRENT\_LOCATION\_POINT ER, 363 PROGMEM, 370, 372 SLAVE\_SELECT, 339 SLAVE\_SELECT i SLAVE\_DESELECT, 339 manipulowanie bitami, 69, 71, 74, 84 martwa strefa, dead band, 215 maska bitowa, bitmask, 77 pinów, 163

metoda DPCM, 391 metody debugowania, 273 miernik czasu reakcji, 177 mikrokontroler, 19, 21 ATmega168, 26 ATmega328P, 38 AVR, 33 mikrokroki, 320 miksowanie sygnałów, 269 modulacia amplitudy, 185–187 impulsów, 201 kodowo-impulsowa, 391 szerokości impulsu, 197, 206, 302 moduï Arduino, 32, 34 piny, 37 wady, 35 zalety, 35 moduł TWI, 353 moduły w języku Python, 236 MOSFET, 283 mostek H, 295–302 mostek H podwójny, 312 multiplekser, 147

#### **N**

nadpróbkowanie, 237, 245 napięcie wsteczne, 290 narzędzia programowe, 32 nastawianie napięć, biasing, 237 natężenie światła, 134 nazwy pinów, 37 nieulotne parametry konfiguracyjne, 364 numer przerwañ, 164 numeracja, 73

#### **O**

obsługa magistrali I2C, 353 odbić, 118 przerwania, 170, 173, 389 zewnętrznej pamięci, 325

obwiednia ADSR, 276 dźwięku, 274 odbicia, 119 odczyt nieistniejącego wskaźnika, 419 wartości napiecia, 386 pamieci EEPROM, 405, 407 odpytywanie portu, 276 odtwarzanie dźwieków, 265, 386 okablowanie modułu Arduino, 40 opcje podzielnika zegara, 140 programu AVRDUDE, 49 operator  $=$  =  $, 115$ adresu, 369 AND, 79, 80, 113 NOT, 79 OR, 76, 78 XOR, 78 operatory logiki bitowej, 76 opornik, 241 podciagający, 110, 335 podciągający wewnętrzny, 111 oprogramowanie ładujące, 30 organizacja danych, 408 oscylatory, 422 oszczędzanie energii, 422

#### **P**

pakiet Atmel Studio, 31 Eclipse, 31 WinAVR, 30 pamieci ulotne, 332 pamieć EEPROM, 23, 332, 364, 399–420 EEPROM SPI, 339 Flash, 23, 53, 332 RAM, 23 petla for, 83, 172 while, 58, 74 zdarzeñ, 139

piezoelementy, 247 pin RESET, 64, 335 SPEAKER, 183 piny mikrokontrolera, 37 programowania ukïadu, 44 ukïadu AVR, 22, 164 wyjściowe, 342 zasilania, 136 pisanie kodu, 32 planowanie, 32 platforma Arduino, 35 plik servoClickFunctions.c, 230 \_servoSerialHelpers.c, 231 25LC256.c, 339 25LC256.h, 337 allDigits.h, 384 avr/sleep.h, 244 blinkLED.c, 57 fatSaw.h, 272 i2c.h, 354 makefile, 31, 34, 42, 51 portpins.h, 38, 39 quickDemo.c, 402 servoSundial.h, 228 talkingVoltmeter.h, 382 vigenereCipher.c, 413 pliki .hex, 408 .wav, 397 nagłówkowe, 382 podłaczenie przycisku, 110, 111 serwomotoru, 216 podzielnik napiecia, 133–138, 209, 239 zegara, 185 polaryzacja, 343 polecenie acr-objdump, 181 dump eeprom, 403 make flash, 42, 54 make main, 34

make size, 373 sizeof(), 379 polowe tranzystory mocy, 284 połaczenia cewek w silniku, 312 pomiar czasu, 166 port równoległy, 42 szeregowy, 231, 363 USART, 276 potencjometr, 137, 138 póïkroki, 308, 310 procedura obsługi przerwania, 25, 173, 389 procesor, 23 profil szybkości, 320 program adsr.c, 274 amRadio.c, 193 AVRDUDE, 38, 48, 189, 403–407 avrMusicBox.c, 120 blinkLED, 56, 60 bossButton.c, 125 bossButton.py, 124 calibrateTime.py, 233 capSense.c, 169 cylonEyes.c, 70 dcMotorWorkout.c, 291 dds.c, 267 debouncer.c, 118 eememDemo.c, 409 fatSaw.c, 271 favoriteColor.c, 406 footstepDetector.c, 255 generateScale.py, 278 generateWavetables.py, 277 hBridgeWorkout.c, 300 helloInterrupt.c, 158 i2cThermometer.c, 357 lightSensor.c, 138 loggingThermometer.c, 359 make, 34 nightLight.c, 150 povToy.c, 66 progmemDemo1.c, 370

progmemDemo2.c, 374 progmemDemo3.c, 376 progmemDemo4.c, 378 pwm.c, 200 pwmOnAnyPin.c, 207 pwmTimers.c, 202 reactionTimer.c, 177, 178 serialScope.py, 146, 173 servoSundial.c, 226 servoWorkout.c, 217 showingOffBits.c, 81 simpleButton.c, 114 slowScope.c, 143 spiEEPROMDemo.c, 336 stepperWorkout.c, 315, 319 talkingVoltmeter.c, 387 timerAudio.c, 182 toggleButton.c, 116 vigenereCipher\_outline.c, 415 voltmeter.c, 243 wave2DPCM.py, 394 programator Atmel AVRISP mkII, 42 LadyAda's, 43 USBasp, 42 USBTiny, 42, 47 USBTinyISP, 43 programatory pamięci Flash, 30, 31 ukïadów AVR, 40 sprzętowe, 42 programowanie ukïadu AVR, 29 programy rozruchowe, 422 projekt czujnik pojemnościowy, 165 gadający woltomierz, 381 miernik czasu reakcji, 177 miernik światła, 133 oczy Cylonów, 70 oświetlenie nocne, 147 popisy, 81 powolny oscyloskop, 141 pozytywka, 120 protokołujący termometr cyfrowy, 352

przycisk na szefa, 122 przygaszanie diod, 198 radio AM, 185 szyfrator kodu Vigenère'a, 412 syntezator dźwięków, 263 woltomierz, 238 wykrywacz kroków, 246 zabawka świetlna, 61 zegar sïoneczny, 220 protokoïowanie danych, 359 protokóï I2C, 347, 351, 359 SPI, 325, 342, 359 próbki fali sinusoidalnej, 266 przebieg czasowy transmisji, 349 przechowywanie danych, 367 przekaěniki, 285 przekaěniki statyczne, 286 przełaczanie bitów, 78 przełączniki, 279, 287 dolne, 281 górne, 281 przepalanie bezpieczników, 189, 190 przepeïnienie licznika, 276 przerwania, 25, 162 sprzetowe, 155 wywoływane wewnętrznie, 156 wywoływane zewnętrznie, 157 zmiany stanu pinów, 164, 165 przerwanie INT0, 163 przesuwanie bitów, 71 przewody magistrali I2C, 352 przycisk, 110, 157 przyspieszenie, 318 PWM, pulse width modulation, 197, 200

#### **R**

RAM, 23 rdzeñ, 23 rejestr ADMUX, 148 DDR, 111 DDRx, 59

OCRn, 177 OSCCAL, 422 PIND, 112 PINx, 59 PORTD, 112 PORTx, 59 TWAR, 353 TWCR, 356 rejestry przesuwające, 328–330 sprzętowe, 57, 59 wejścia-wyjścia, 22 rodzaje dysków piezoelektrycznych, 248 pamieci, 23 silników krokowych, 308 rodzina ATmegaxx8, 27 równanie średniej kroczącej, 254

### **S**

samokalibracja, 251 samorozładowanie, 365 schemat mostka H, 297 programatora AVR, 45, 46 ukïadu z czujnikiem pojemnościowym, 168 układu z piezoelementem, 249 zabawki świetlnej, 63 serwomotory, 213, 214 silnik krokowy, 307, 309, 314 pozycionujący, 214 pradu stałego, 288, 307 unipolarny, 313 z przekïadniami, 294 skalowanie napięcia, 241 skrypty, 123 słowo kluczowe volatile, 171 specyfikacja silnika, 293 SPI, Serial Peripherial Interface, 31, 326 sprawdzanie stanu bitów, 113 stany napędu, 303

sterowanie pradami, 280 serwomotorami, 213 silnikami, 295 szybkością procesora, 191 struktury danych, 382 sygnał audio, 391 symbole tranzystorów polowych, 283 synteza cyfrowa, 264, 267 system PCINT, 158 szerokość impulsu, 206 szybki tryb PWM, 204, 219 szybkość magistrali I2C, 355 pracy silnika, 290 pracy zegara, 180, 190 procesora, 187, 191 wybrzmiewania, release rate, 274 szyfr Vigenère'a, 412 szyfrator, 412

#### **¥**

średnia krocząca, 237 kroczaca wykładniczo ważona, 252 wartość napięcia, 198 środowisko IDE Arduino, 31, 38

#### **T**

tablice, 278, 375 tablice wskaěników, 384, 419 technika DPCM, 368 PWM, 198 termometr protokołujący, 352, 364 z interfejsem, 356 testowanie, 32 testowanie wartości bitów, 113 transmiter częstotliwości radiowych, 185

Skorowidz 429

transoptory, 143 tranzystory, 64 bipolarne, 281 Darlingtona, 282 mocv. 284 polowe, 64, 283 triaki. 286 tryb CTC, 178, 317 napedu blokada-antyfaza, 304 napedu znak-moduł. 303 PWM. 203. 204 uśpienia, 244 wyłączenia zasilania, 246 tryby danych, 343 generatora prostych przebiegów, 178 pracy zegara, 178 uśpienia, 245 tworzenie fali sinusoidalnei. 267 menu, 363 typ char. 405 int. 405 long, 405 long long, 405 word, 405 typy danych, 404

#### U

układ ATtiny44, 27 ATtiny45, 26 blokady-antyfazy, 304 nocnego oświetlenia, 150

SN754410, 312 wykrywacza kroków, 249 układy mostków H. 306, 307 pervfervine, 25 urządzenie główne, master, 327 podległe, slave, 327 używanie pamieci EEPROM, 400 pamieci EEPROM SPI, 335 pamięci programu, 367

#### W

wady platformy Arduino, 35 wejścia, 24 wejścia cyfrowe, 109 wektory przerwań, 162 wirtualny reiestr. 139 włączanie bitów, 76, 78 wskaźnik, pointer, 363, 370, 375 jako parametr, 376 na typ, 373, 379 wskaźniki laserowe, 224 wybieranie opornika, 284 szybkości zegara, 190 wyjścia, 24 analogowe, 205 cyfrowe, 55 wykorzystanie pamięci programu, 367 wykrywacz kroków. 250 wyłaczanie bitów. 79 wymiana bitów, 328 wyznaczanie bitów bezpiecznikowych, 190

#### Z

zabawka świetlna, 63 zalety platformy Arduino, 35 zaokraglanie liczb, 254 zapis w pamięci, 404 zapisywanie danych, 400 pamieci EEPROM, 407 programów. 32. 39. 41 zasilanie cewek. 311 zastosowania rejestrów przesuwających, 330 zegar, 24, 229 słoneczny, 221 sprzętowy, 175 typu watchdog. 36 zewnętrzne przerwanie INT0, 158 ZIF. Zero Insertion Force, 47 złacza ISP, 46 programatora, 44 zmiana stanu pinów, 163-165 przycisku, 115 zmienna SENSE TIME, 173 THRESHOLD, 173 zmienne globalne, 171 ulotne, 171, 172 znak liczby, 269

### Ź

źródła taktowania, 422

#### Ż

żadanie przerwania, 162

# PROGRAM PARTNERSKI

GRUPY WYDAWNICZEJ HELION

**1. ZAREJESTRUJ SIĘ** 2. PREZENTUJ KSIĄŻKI **3. ZBIERAJ PROWIZJE** 

Zmień swoją stronę WWW w działający bankomat!

Dowiedz się więcej i dołącz już dzisiaj! http://program-partnerski.helion.pl

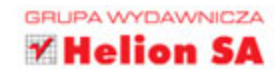

## **Programowanie układów AVR**

Współczesny świat elektroniki jest podbijany przez układ Arduino. Przemawiają za nim wygoda oraz proste tworzenie całkiem zaawansowanych projektów. Jeżeli jednak wymagasz najwyższej wydajności, reakcji na zdarzenia w czasie rzeczywistym lub wielozadaniowości, warto, żebyś wykonał kolejny krok i poznał układy AVR firmy Atmel. Brzmi zachęcająco?

Doskonale! W Twoje rece oddajemy książke, która pozwoli Ci poznać pasjonujący świat tych układów. W kolejnych rozdziałach nauczysz się wykorzystywać ich potencjał do pisania swoich własnych programów w jezyku C oraz komunikowania się ze światem zewnetrznym. Ponadto dowiesz się, jak korzystać z komunikacji szeregowej, wejść cyfrowych oraz przerwań sprzętowych. Na sam koniec, w części poświęconej zaawansowanym zagadnieniom, zobaczysz, jak używać przełączników i protokołu I2C oraz sterować silnikami. Książka ta przyda się wszystkim pasjonatom elektroniki, którzy pragną odkryć potencjał układów AVR.

#### Dzieki tej książce:

- skompletujesz potrzebne narzędzia X)
- $\mathbf{z}$ nauczysz się programować układy AVR
- wykorzystasz Arduino do programowania AVR  $\mathbf{v}$
- $\overline{\mathbf{5}}$ zastosujesz przerwania sprzetowe
- użyjesz układu AVR w zaawansowanych projektach  $\mathbf{v}$

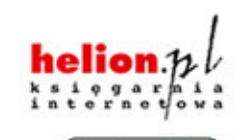

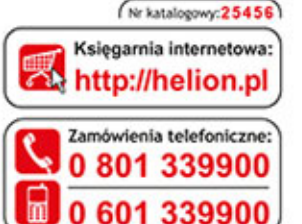

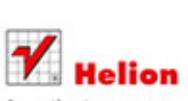

Sprawdż najnowsze promocje: O http://helion.pl/promocje Książki najchętniej czytane: O http://helion.pl/bestsellery Zamów informacje o nowościach: O http://helion.pl/nowosci

**Helion SA** ul. Kościuszki 1c, 44-100 Gliwice tel.: 32 230 98 63 e-mail: helion@helion.pl http://helion.pl

Informatyka w najlepszym wydaniu

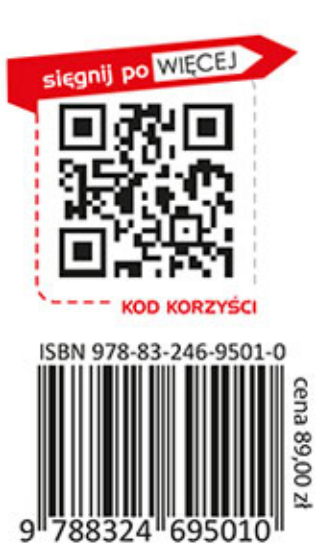

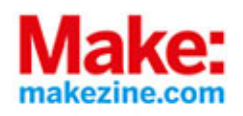